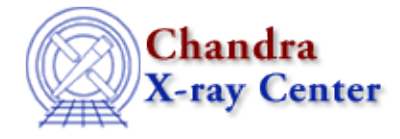

URL: [http://cxc.harvard.edu/ciao3.4/faq/wrong\\_bpix.html](http://cxc.harvard.edu/ciao3.4/faq/wrong_bpix.html) Last modified: 26 October 2007

## **Why am I getting an ARDLIB error about a bad pixel file from a different ObsID?**

\*\*\*ARDLIB error: Unable to find data file acisf01842\_000N001\_bpix1.fits[BADPIX7]

If a tool complains about a bad pixel file from a different observation than the one with which you are working, it usually indicates that you have forgotten to "punlearn" the ardlib.par file since the prior analysis session. Since CIAO does not assume a particular directory structure, it uses the information set by the user in ardlib.par to locate the correct bad pixel file for the current analysis session.

If you "plist ardlib", you should see the filename from the error message:

unix% plist ardlib ... #−−−−−−−−−−−−−−−−−−−−−−−−−−−−−−−−−−−−−−−−−−−−−−−−−−−−−−−−−−−−−−−−−−−−−−−−−−− # AXAF ACIS Bad Pixel Files # Use "NONE" to ignore bad pixels. #−−−−−−−−−−−−−−−−−−−−−−−−−−−−−−−−−−−−−−−−−−−−−−−−−−−−−−−−−−−−−−−−−−−−−−−−−−− AXAF\_ACIS0\_BADPIX\_FILE = acisf01842\_000N001\_bpix1.fits[BADPIX0] Enter ACIS−0 Bad Pixel File AXAF\_ACIS1\_BADPIX\_FILE = acisf01842\_000N001\_bpix1.fits[BADPIX1] Enter ACIS−1 Bad Pixel File AXAF\_ACIS2\_BADPIX\_FILE = acisf01842\_000N001\_bpix1.fits[BADPIX2] Enter ACIS−2 Bad Pixel File AXAF\_ACIS3\_BADPIX\_FILE = acisf01842\_000N001\_bpix1.fits[BADPIX3] Enter ACIS−3 Bad Pixel File AXAF\_ACIS4\_BADPIX\_FILE = CALDB Enter ACIS−4 Bad Pixel File AXAF\_ACIS5\_BADPIX\_FILE = CALDB Enter ACIS−5 Bad Pixel File AXAF\_ACIS6\_BADPIX\_FILE = acisf01842\_000N001\_bpix1.fits[BADPIX6] Enter ACIS−6 Bad Pixel File AXAF\_ACIS7\_BADPIX\_FILE = acisf01842\_000N001\_bpix1.fits[BADPIX7] Enter ACIS−7 Bad Pixel File AXAF\_ACIS8\_BADPIX\_FILE = CALDB Enter ACIS−8 Bad Pixel File AXAF\_ACIS9\_BADPIX\_FILE = CALDB Enter ACIS−9 Bad Pixel File ...

To update ardlib.par, follow the Use Observation–specific Bad Pixel Files thread.

If you wish to maintain several ardlib.par files, e.g. for different ObsIDs and/or analysis sessions, refer to the How do I run multiple instances of a CIAO tool without clobbering the parameter file? FAQ.

The Chandra X−Ray Center (CXC) is operated for NASA by the

Smithsonian Astrophysical Observatory.

60 Garden Street, Cambridge, MA 02138 USA.

Smithsonian Institution, Copyright © 1998−2006. All rights reserved.

URL: [http://cxc.harvard.edu/ciao3.4/faq/wrong\\_bpix.html](http://cxc.harvard.edu/ciao3.4/faq/wrong_bpix.html) Last modified: 26 October 2007